## **Menú Remoto**

Para monitorear a los alumnos o alguno en particular. Primero pinto el target y después oprimo en REMOTO la función **supervisar y controlar.**

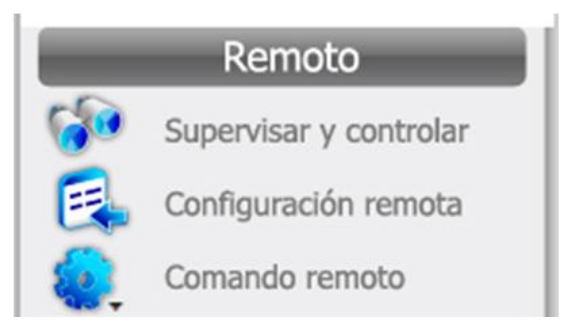

**Configuración remota** describe el estado del aula digital.

**Comando remoto** es para q el profesor apague al alumno, lo desconecte. Al hacer esto, el alumno se desconecta y su net se apaga. Solo puede conectarse si el alumno la reinicia y elige la clase de la cual participar. No puede incluirlo el profesor. También, esta función permite acceder a todos los programas sin minimizar ni salir de e-learning.

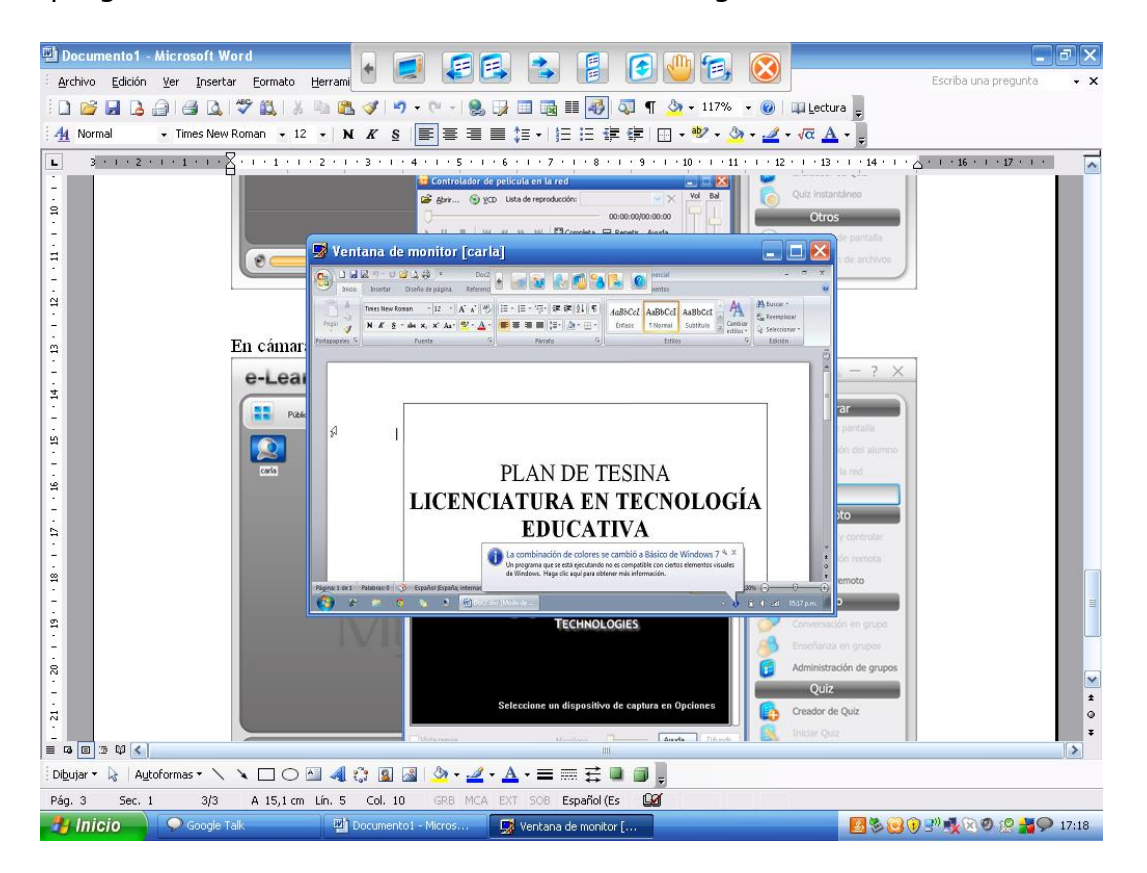

## **Configuración remota**

Me permite configurar la pantalla de la net.

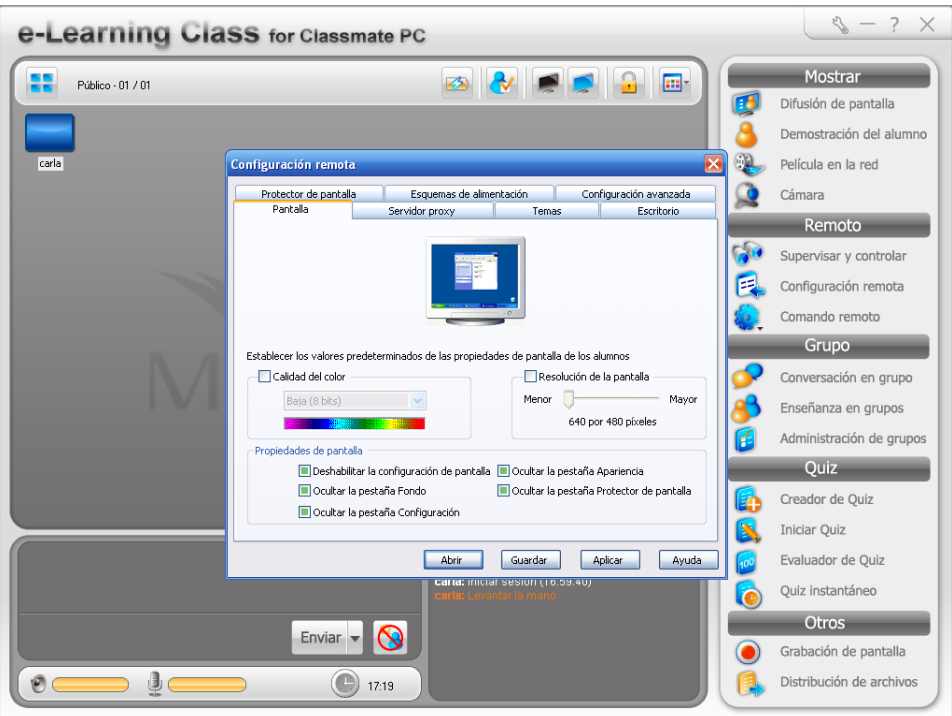

## **Desconectado el alumno**

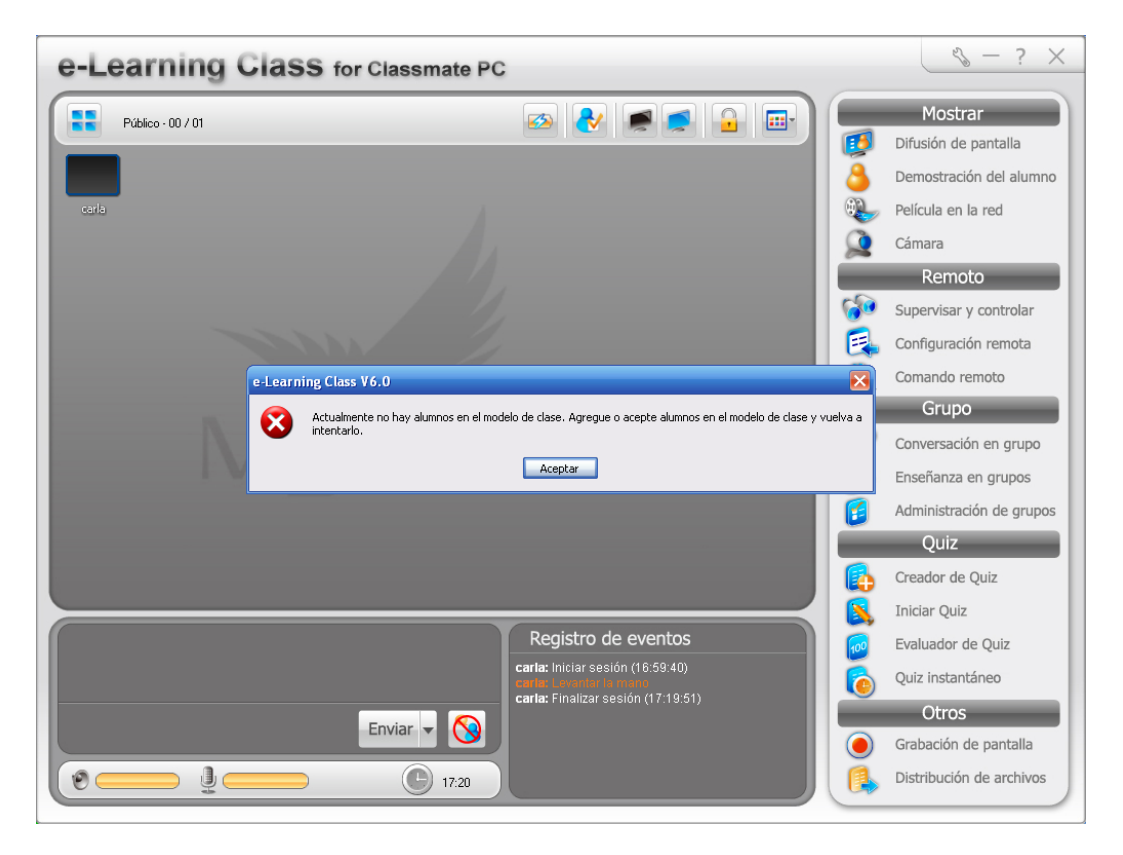

Estado de maquinas conectados.

Comando remoto permite abrir algún programa de la computadora. Si el alumno está conectado:

## Desde comando remoto:

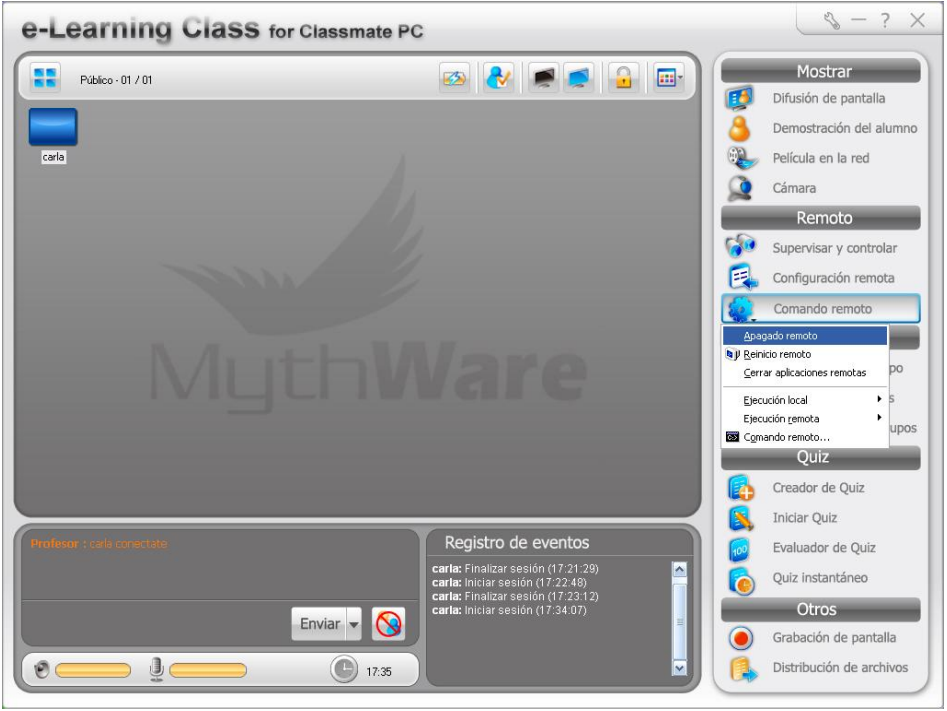

Puedo apagado remoto. Aparece:

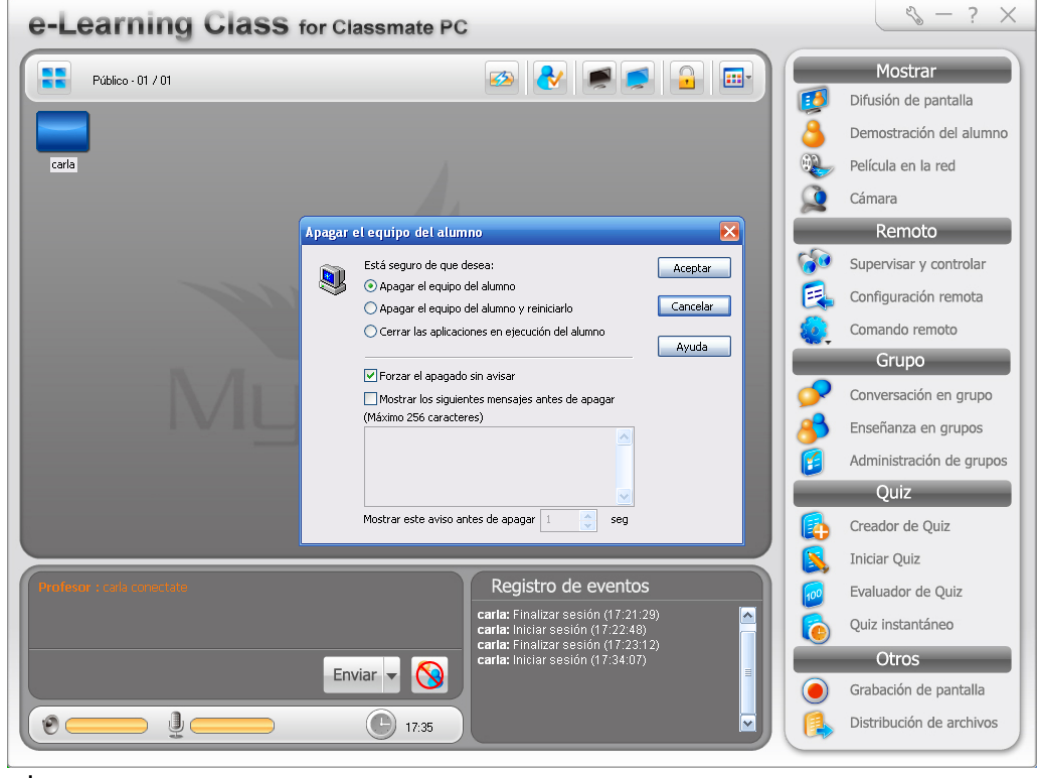

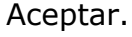

Mg. Lucía C. Sacco **Página 3** 

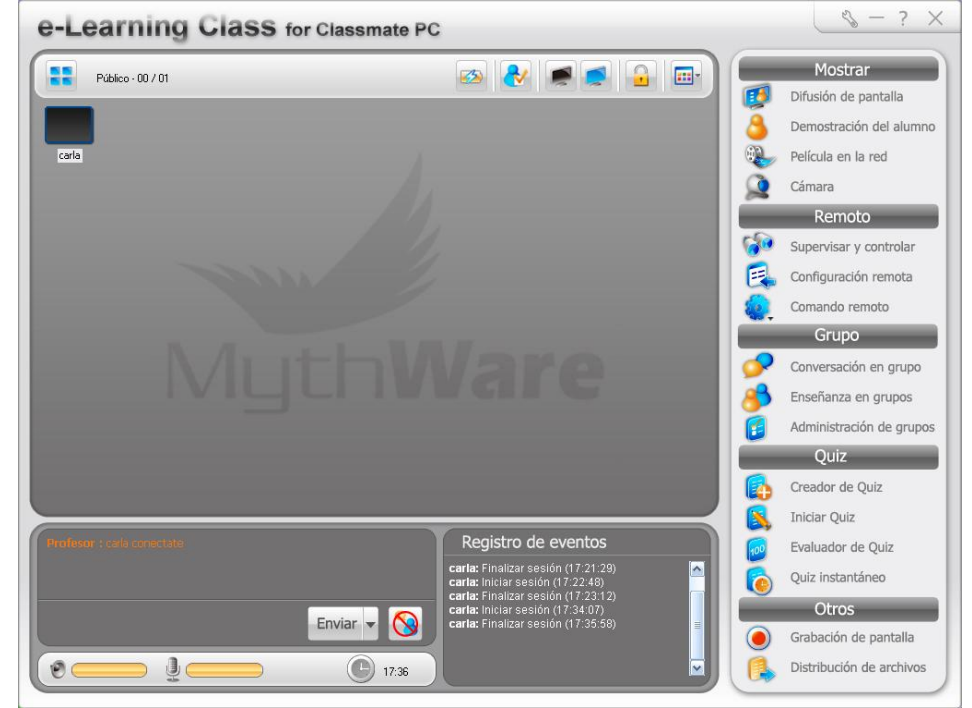

Y al alumno se le apaga la netbook y al docente le aparece el icono negro.

Para volverse a conectar el alumno se necesario prender la maquina del alumno.